# **Creating an Engaging Mobile App User Experience**

**Jim Wilson** 

@hedgehogjim | blog.jwhh.com | jimw@jwhh.com

Pluralsight http://pluralsight.com

pluralsight®

# **Strategy for a Successful Mobile UX**

#### **App Meets User Expectations**

User's expect getting started to be easy

> App must educate

User's expect app to be an extension of themselves

App must provide user-centric information

User's want no unpleasant surprises

> App must earn trust

#### **Educate**

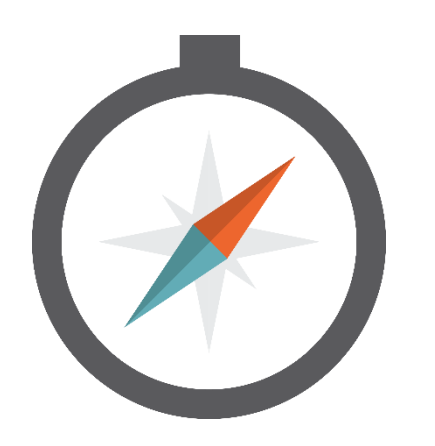

#### **Tutorials**

**Instructional Overlays** 

# **Tutorials**

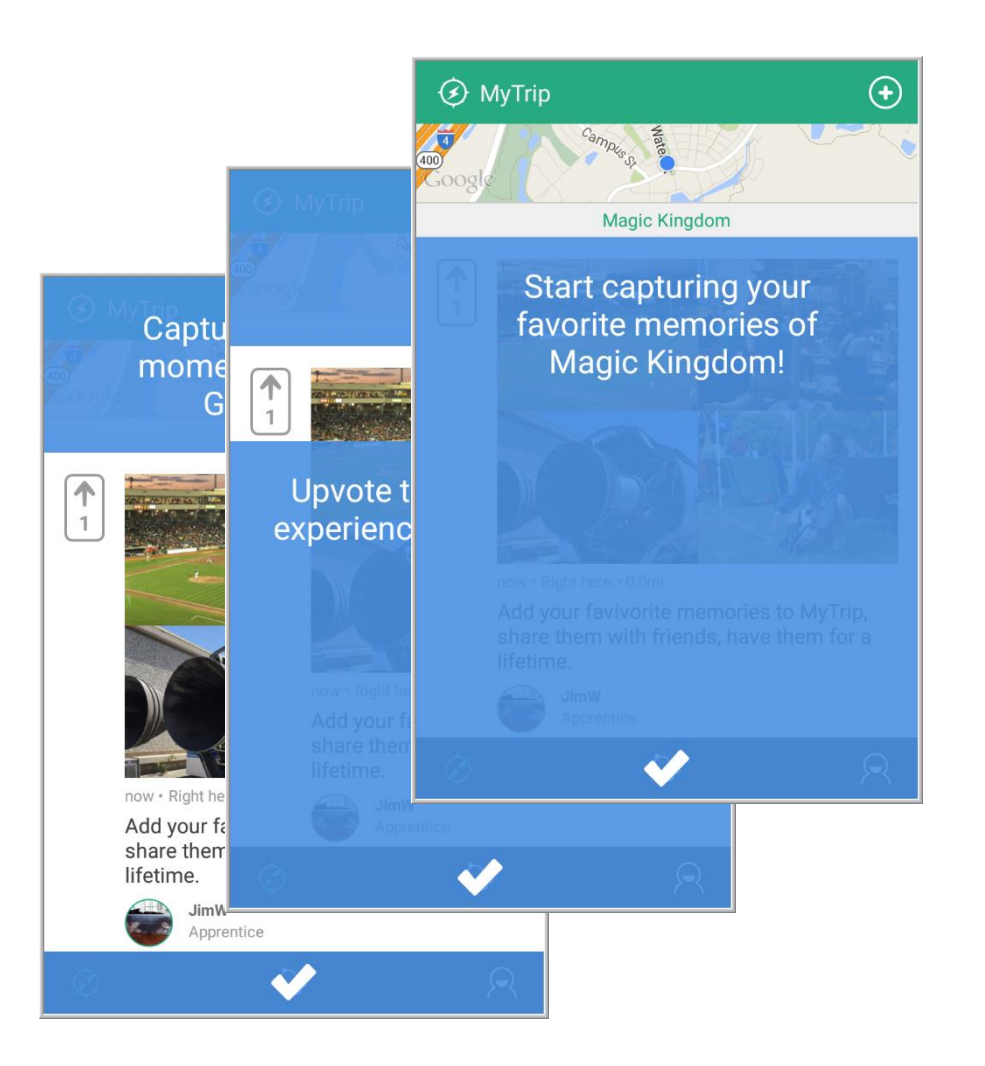

#### High-level walkthrough of app

**Generate interest** 

Provide the big picture

## **The Tutorial Experience**

**Pre-login Experience Build excitement** Draw user into the app

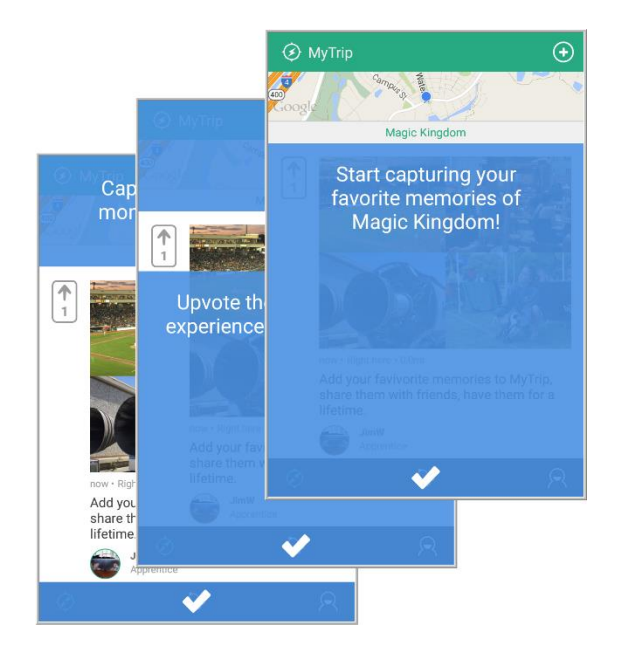

Post-login Experience Guide user through their curiosity **Spring user into action** 

## **Pre-login Experience**

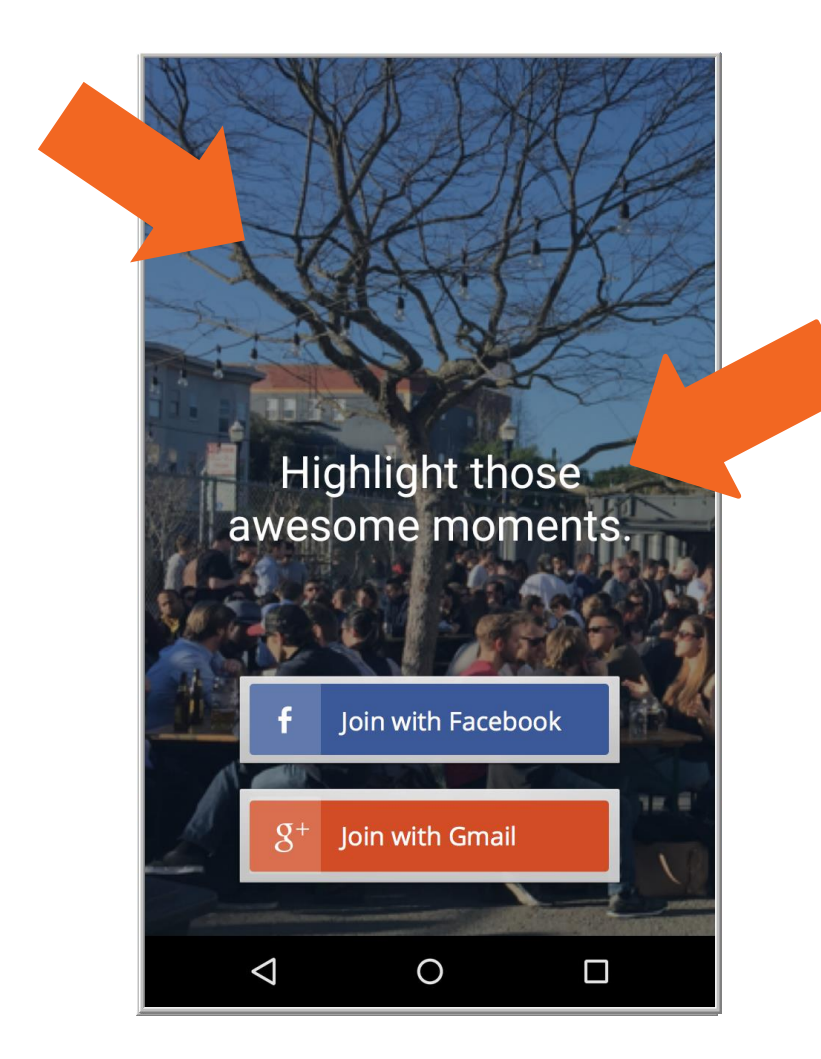

Bring user directly to login screen Provide inspiring info in background Automatically update background

#### **Post-login Experience**

Show the end-goal

Guide user's curiosity

Motivate user into action

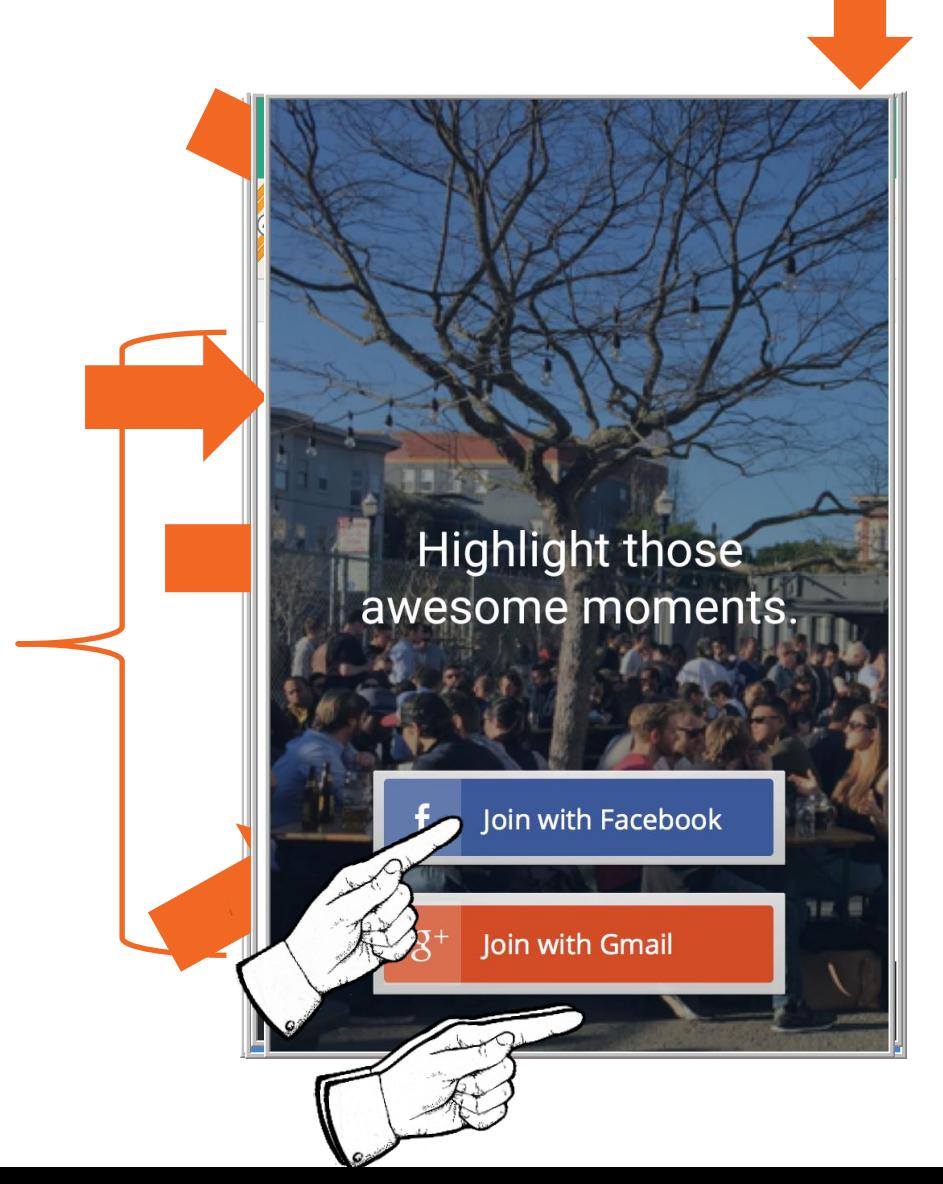

# **Implementing Tutorial Screens**

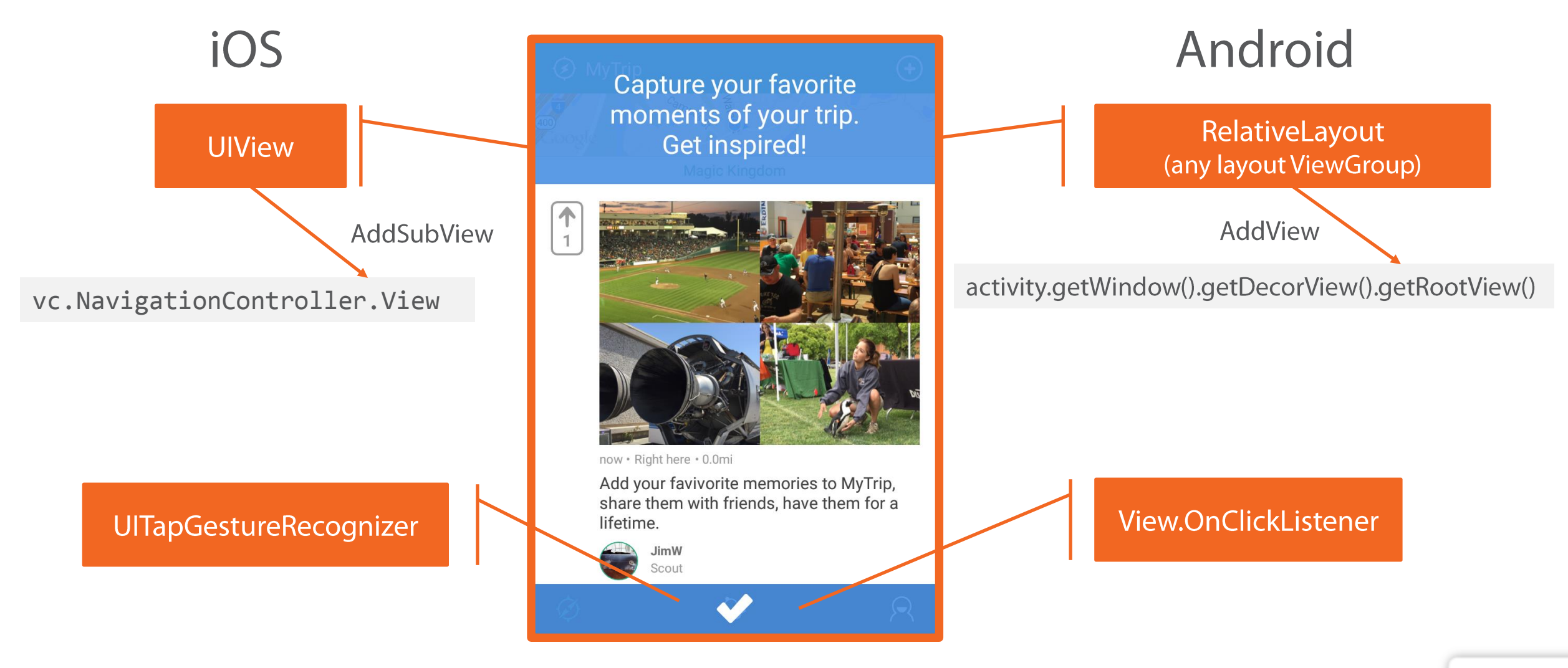

# **Instructional Overlays**

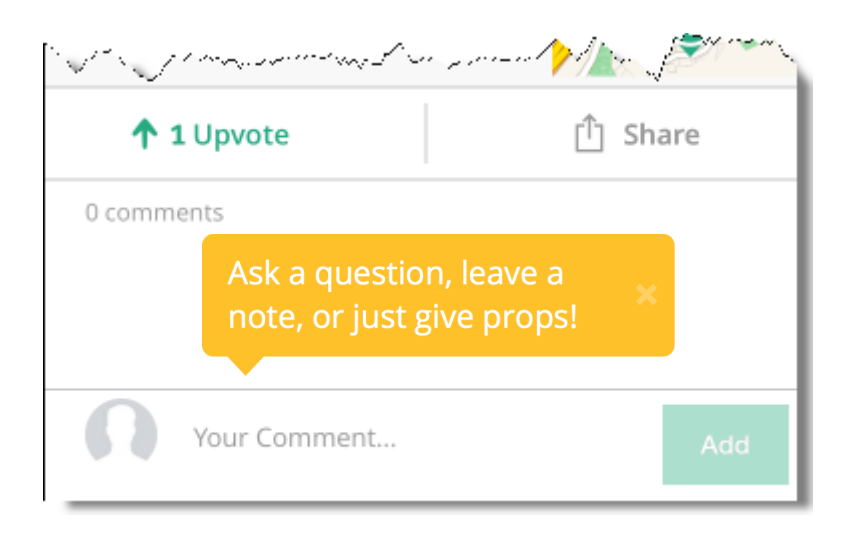

Image that overlays the app screen

Highlight an individual feature

Provide specific guidance

Appears on first visit to a screen

User taps to dismiss

## **Instructional Overlays**

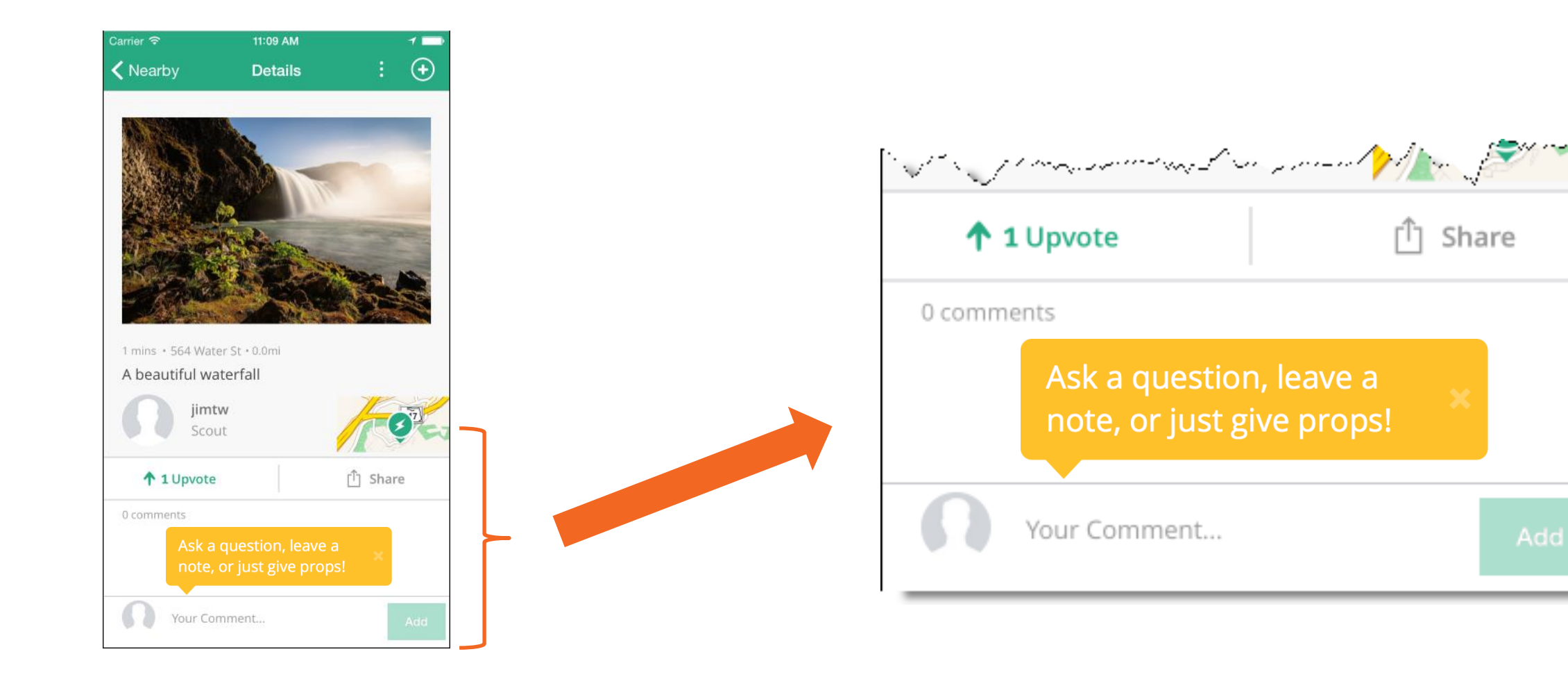

# **Implementing Instructional Overlays**

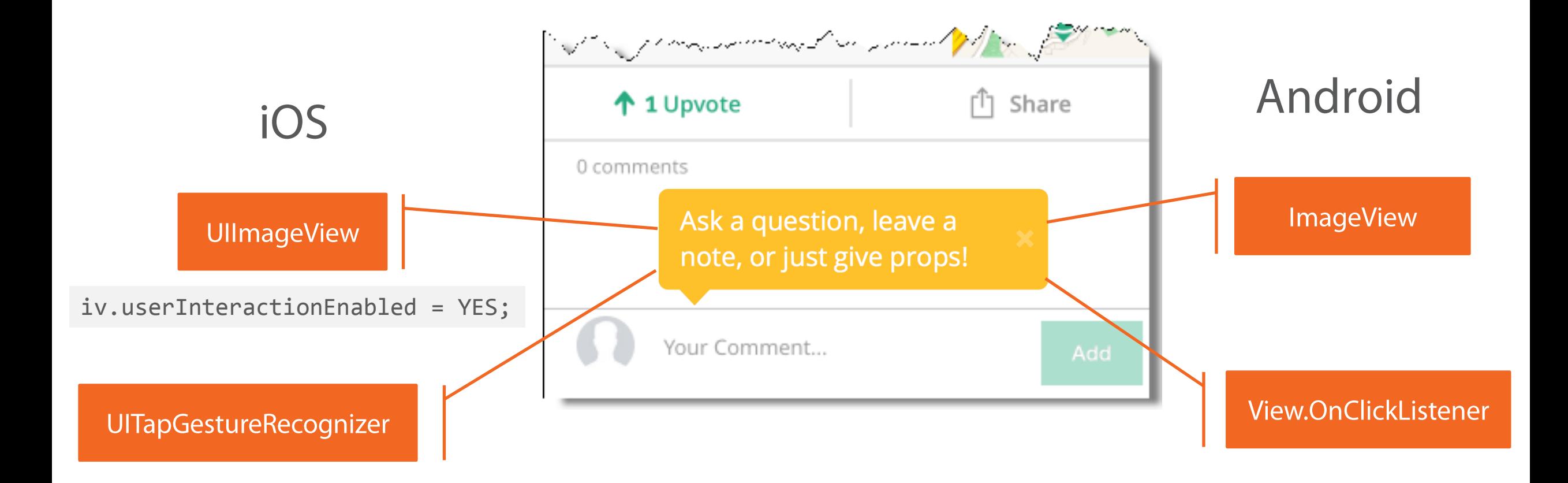

#### **User-centric Information**

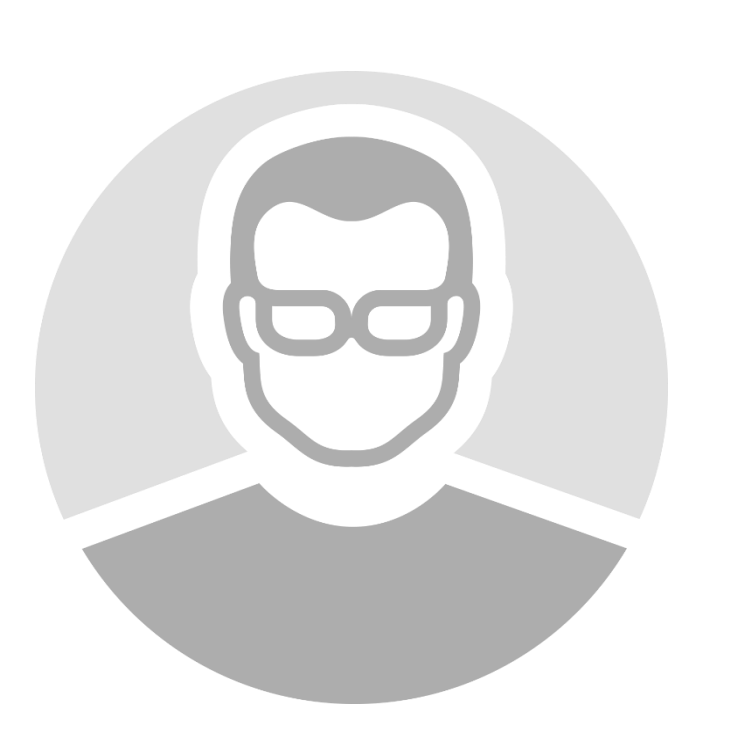

Viewable at a glance **Empowers direct decision making** Actionable

#### Viewable at a Glance

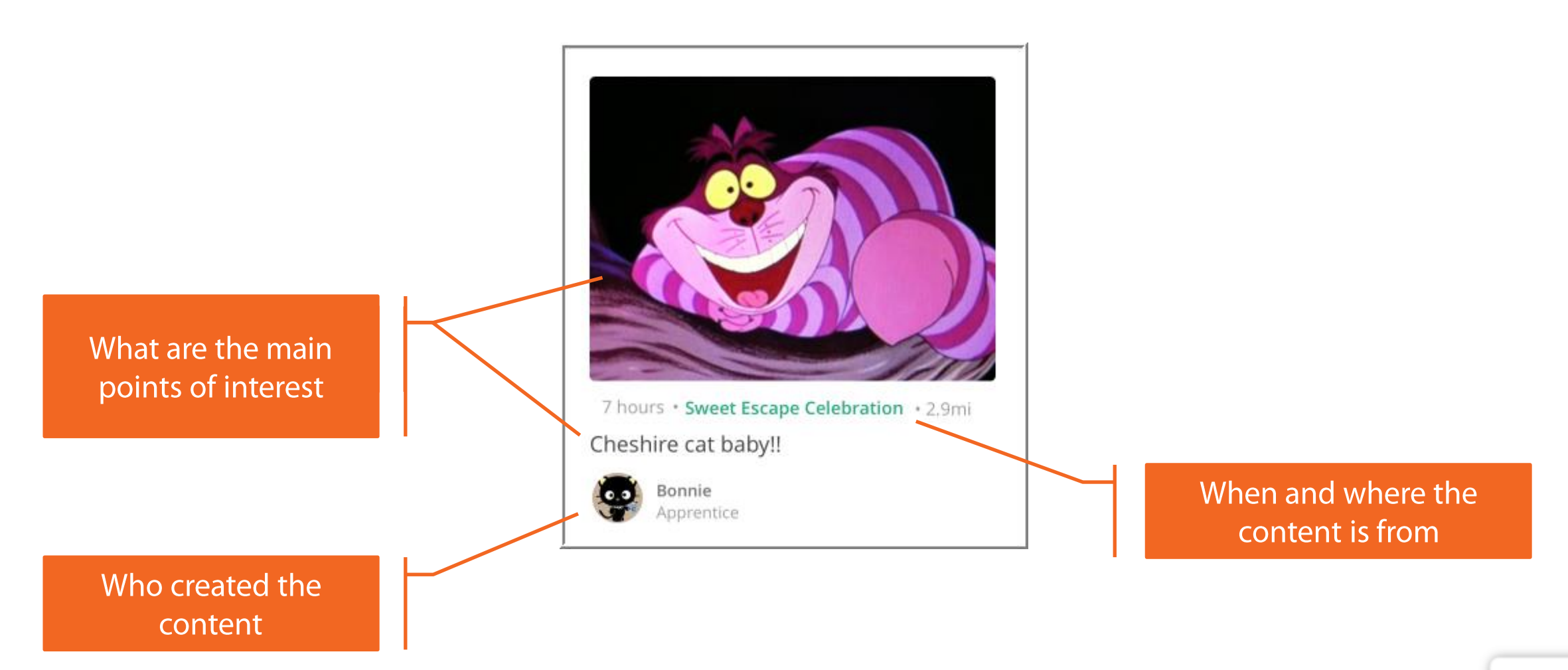

#### **Empower Direct Decision Making**

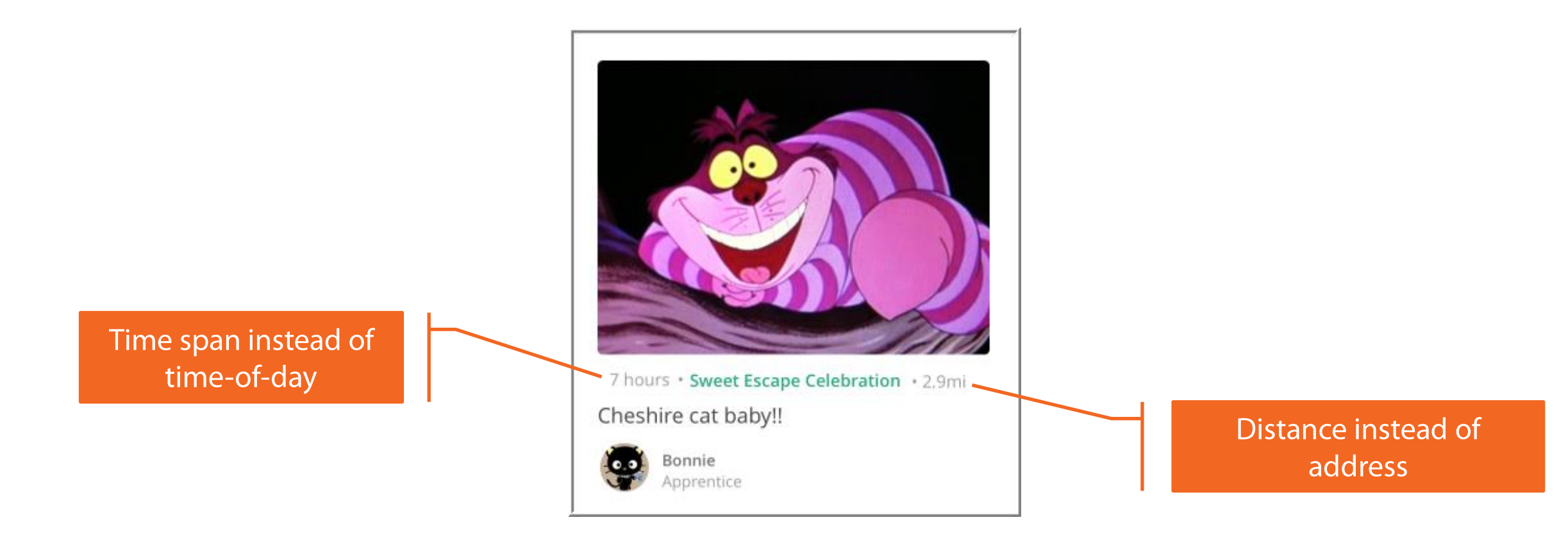

# **Time Span Reporting Guidelines**

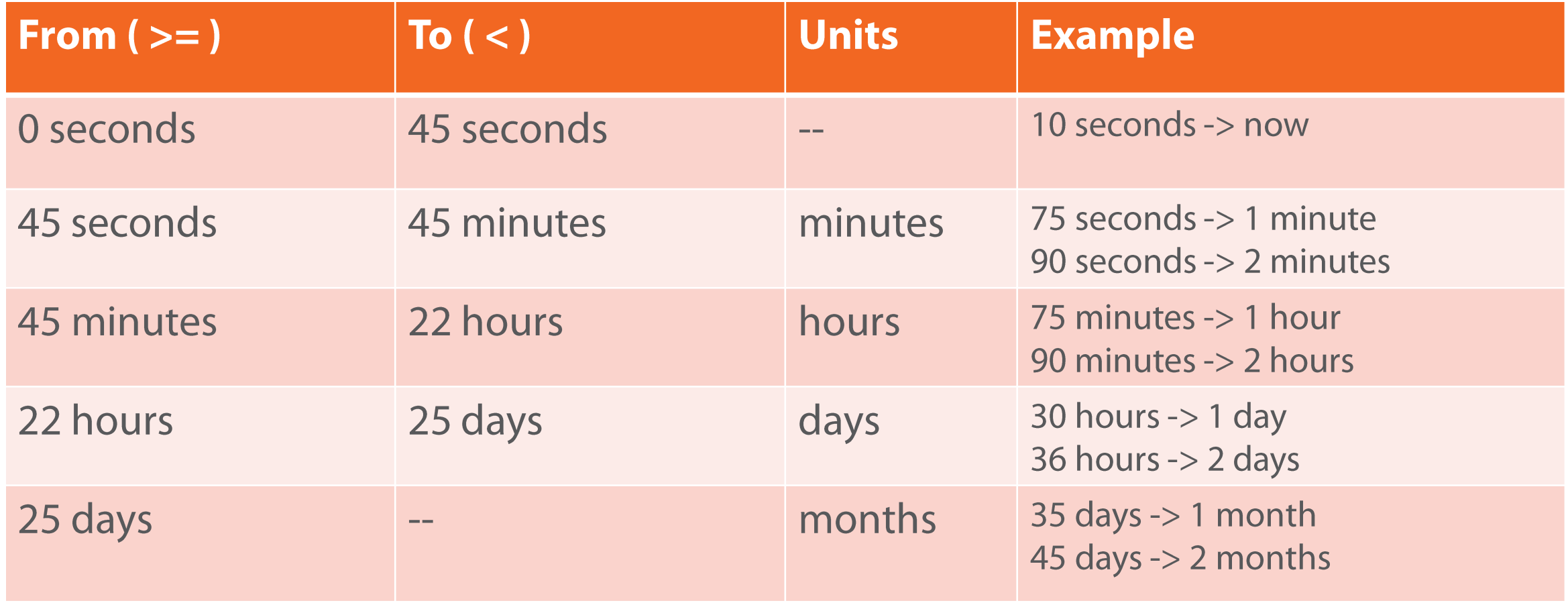

#### Actionable

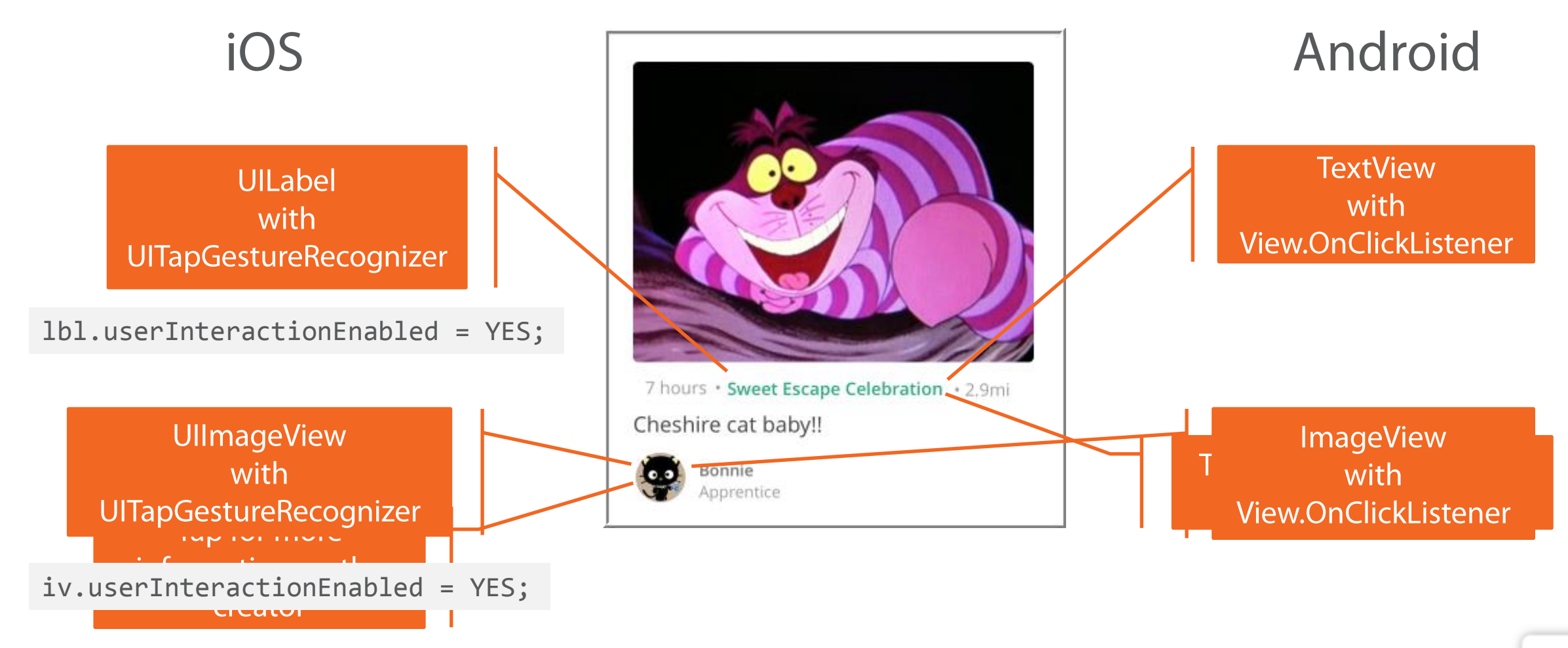

#### **Trust**

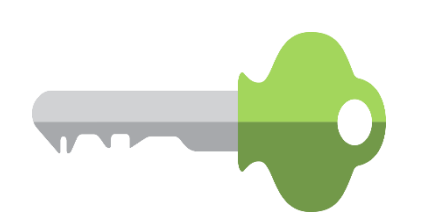

The permissions challenge iOS vs. Android permissions model Acquiring runtime permissions

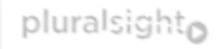

### **The Permissions Challenge**

iOS/Android limit app permissions by default Apps must request any extended permissions

Users choose to allow or deny request

# **iOS Permissions Model**

iOS requests permissions at runtime

Triggered by first access of protected API

User can deny individual permissions

App can run lacking some permissions

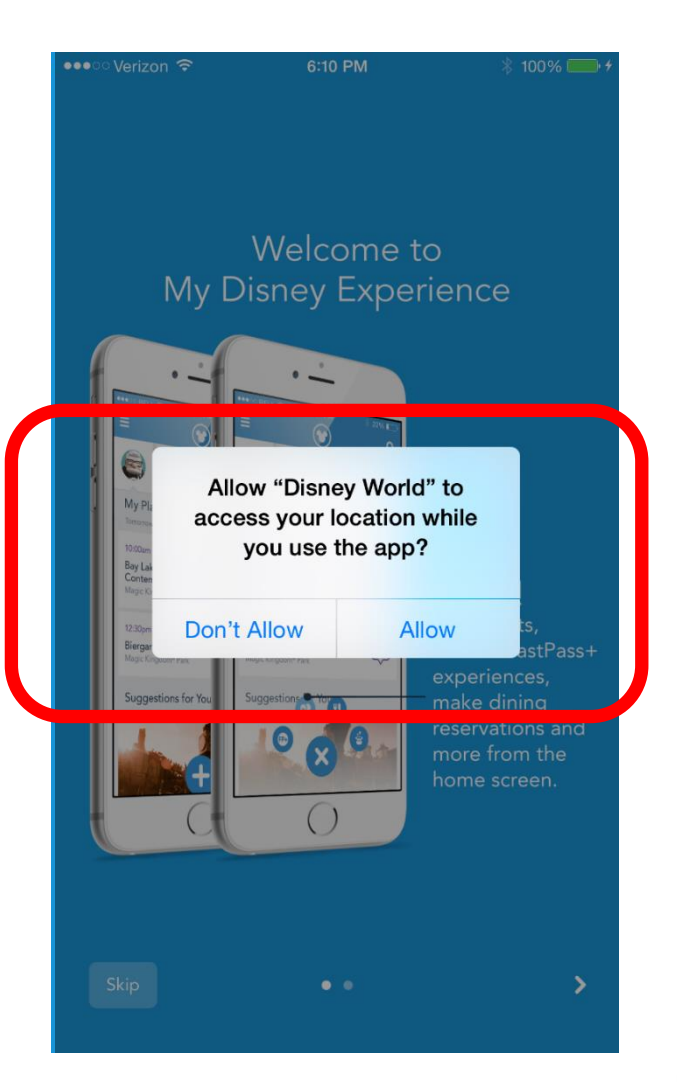

## **Android Permissions Model**

Android requests permissions at install-time

User must accept all permissions to install app App can assume all permissions are granted

Android "M" is moving to runtime permissions

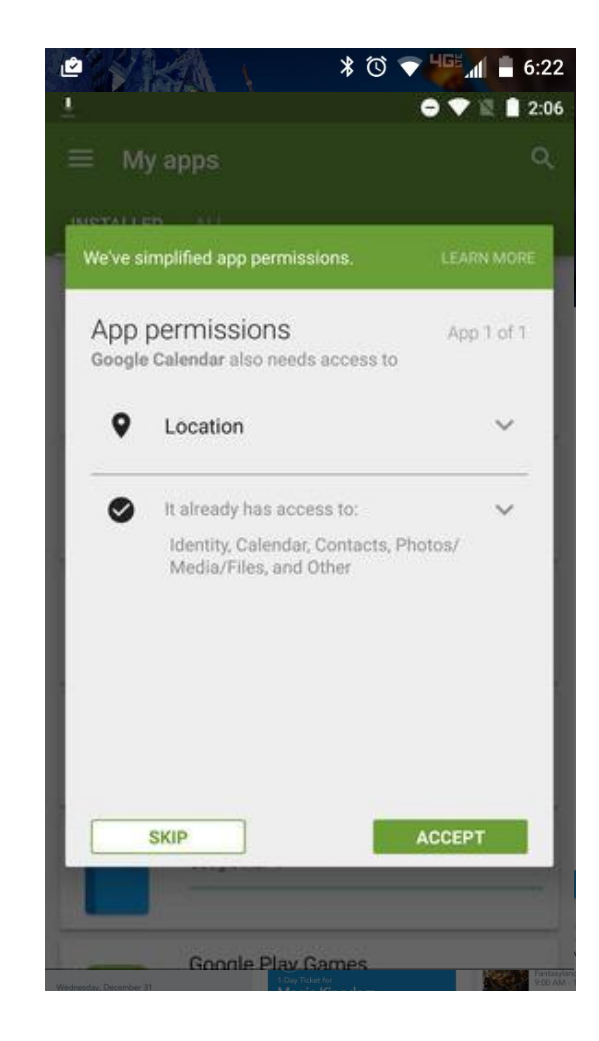

pluralsighto

### **Acquiring Runtime Permissions**

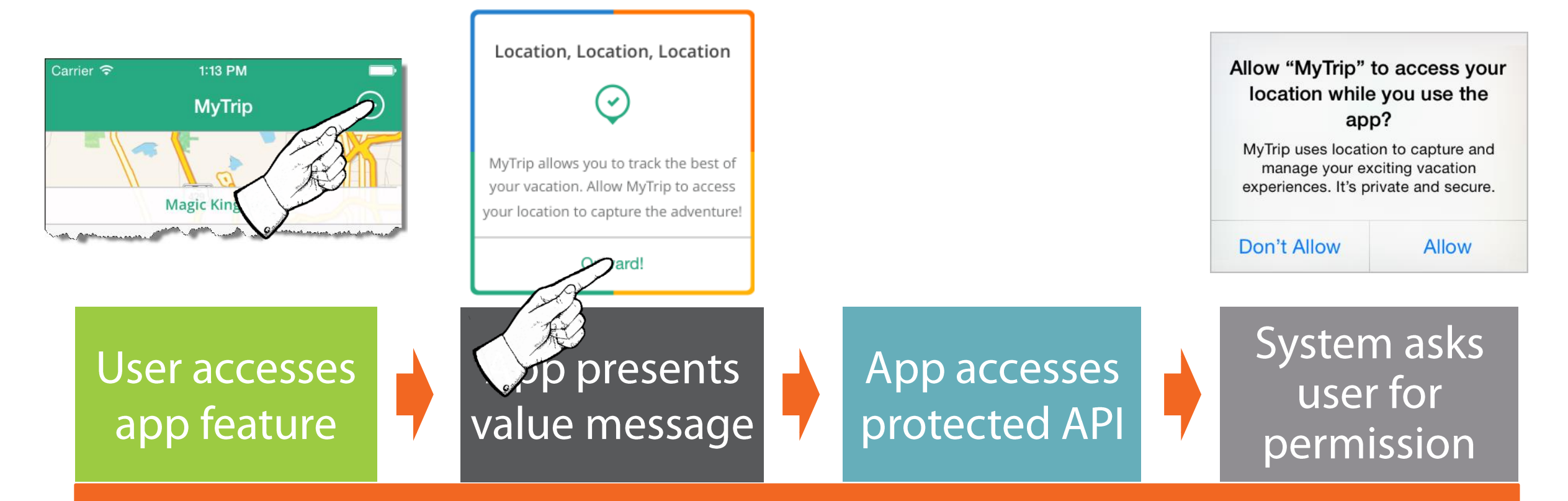

#### App accesses protected APIs only when user can see value

# **Acquiring Permissions After User Says No**

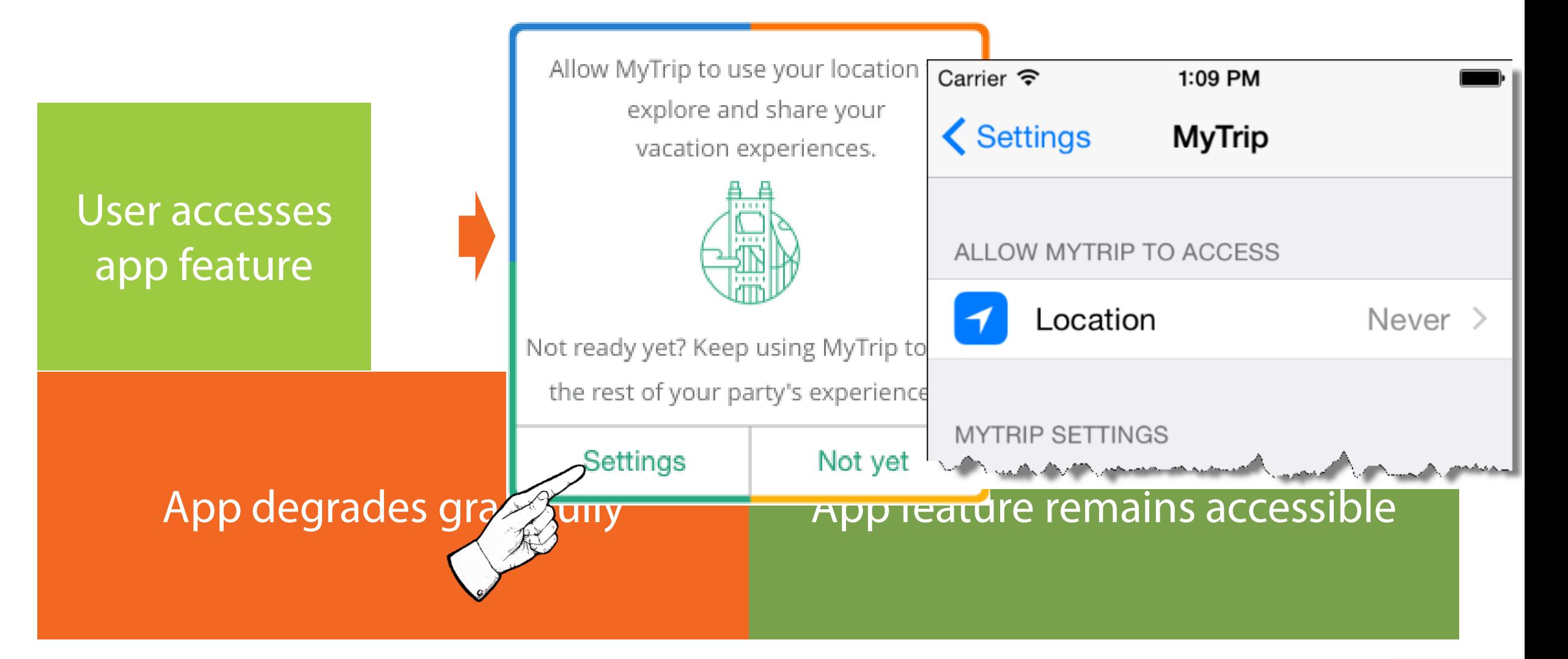

# **Opening Application Settings Screen**

#### iOS

[[UIApplication sharedApplication] openURL:[NSURL URLWithString:UIApplicationOpenSettingsURLString]];

#### Android

activity.startActivity(Settings.ACTION\_APPLICATION\_DETAILS\_SETTINGS, Uri.parse("package:" + activity.getPackageName()));

# **Strategy for a Successful Mobile UX**

Educate your users within the app

App behaves as an extension of the user's total experience

Earn the user's trust by demonstrating value

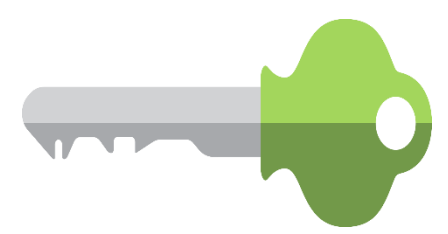

blog.jwhh.com @hedgehogjim jimw@jwhh.com Jim Wilson

pluralsighto

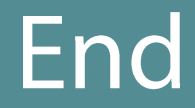

Jim Wilson @hedgehogjim | blog.jwhh.com | jimw@jwhh.com